## **1.**因发票未支付产品被暂停操作方法

**2.**

有时碰到客户反馈订单被暂停,客户账户订单页面如下图所示。

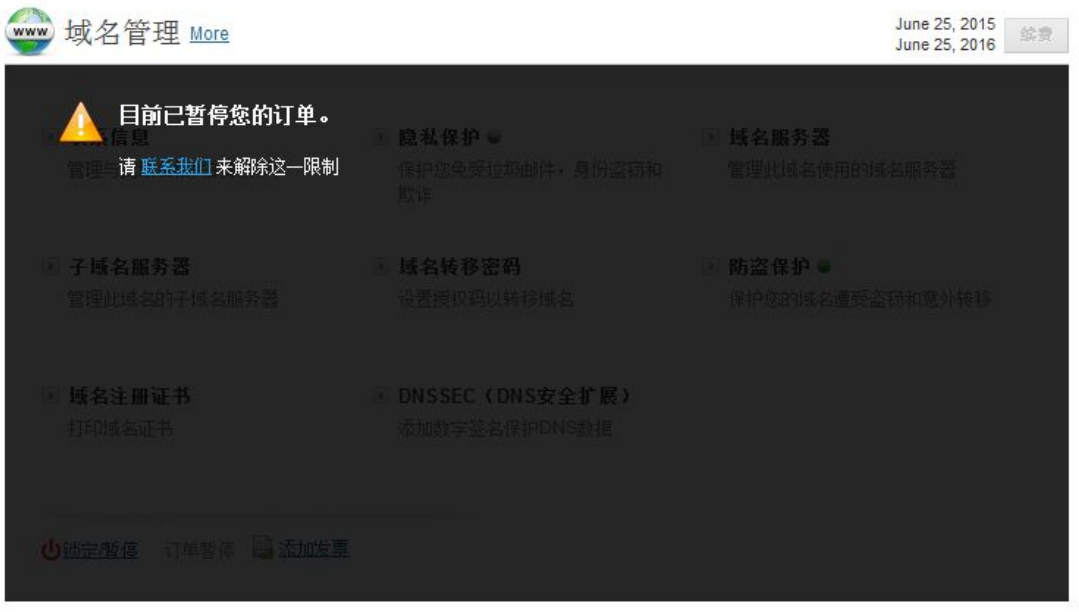

代理商登陆代理商账号,进入对应的订单概览页面,点击绿色按钮 Unsuspend Order,可以 看到暂停原因为"Non Payment of Invoice",选择 No Restriction 解除暂停并且进入代 理商后台在菜单栏的客户 - 账单 - 待付款交易,选择并支付对应的订单发票(发票支付方 法具体请参考文档第二部分)。

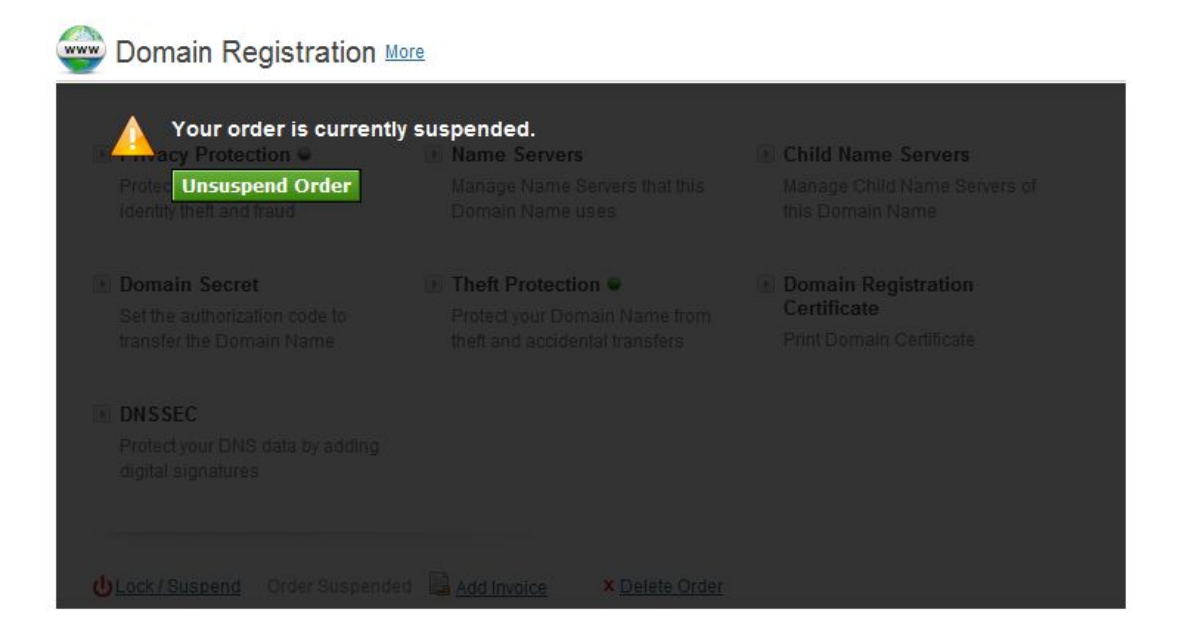

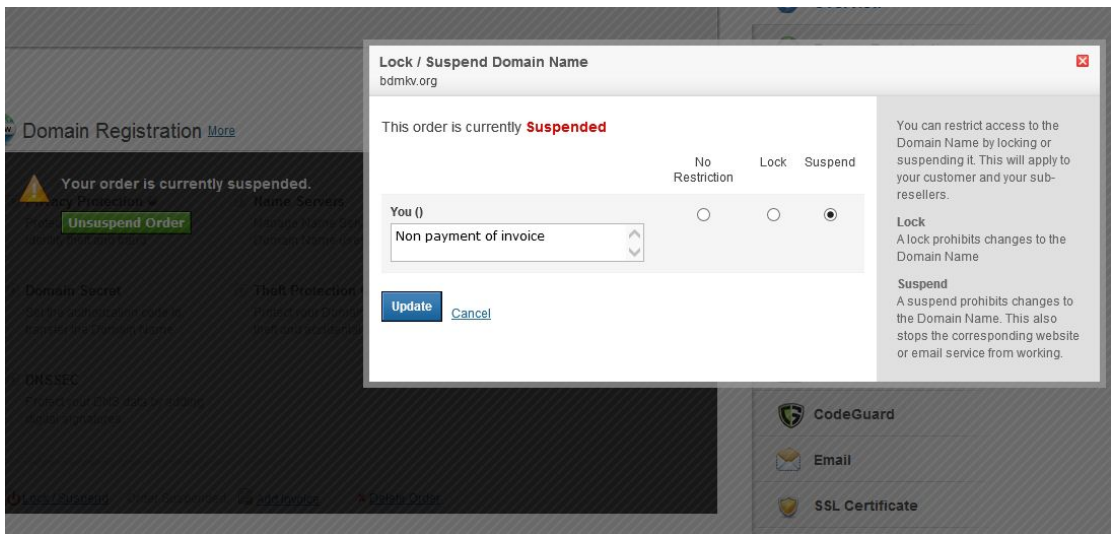

## **2.**保留发票以及不保留发票的区别和影响

当代理商登陆代理账户,进入快捷购物车或 supersite 替客户下订单时,最后结账的时候有三 个选项。如下图所示

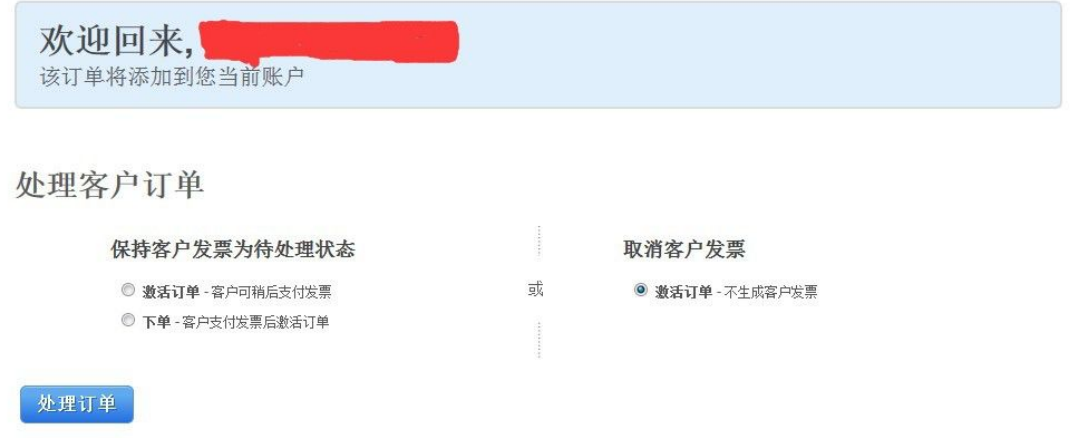

## 选项 1.激活订单-客户可稍后支付发票

选择这个选项,会先激活订单,订单立即生效并从代理商账号扣去其成本,但会给客户账户 创建一个待支付发票。订单页面将如下图,提示客户发票未支付。代理商(或客户)需要及 时完成支付,否则 15 天内订单将被暂停。

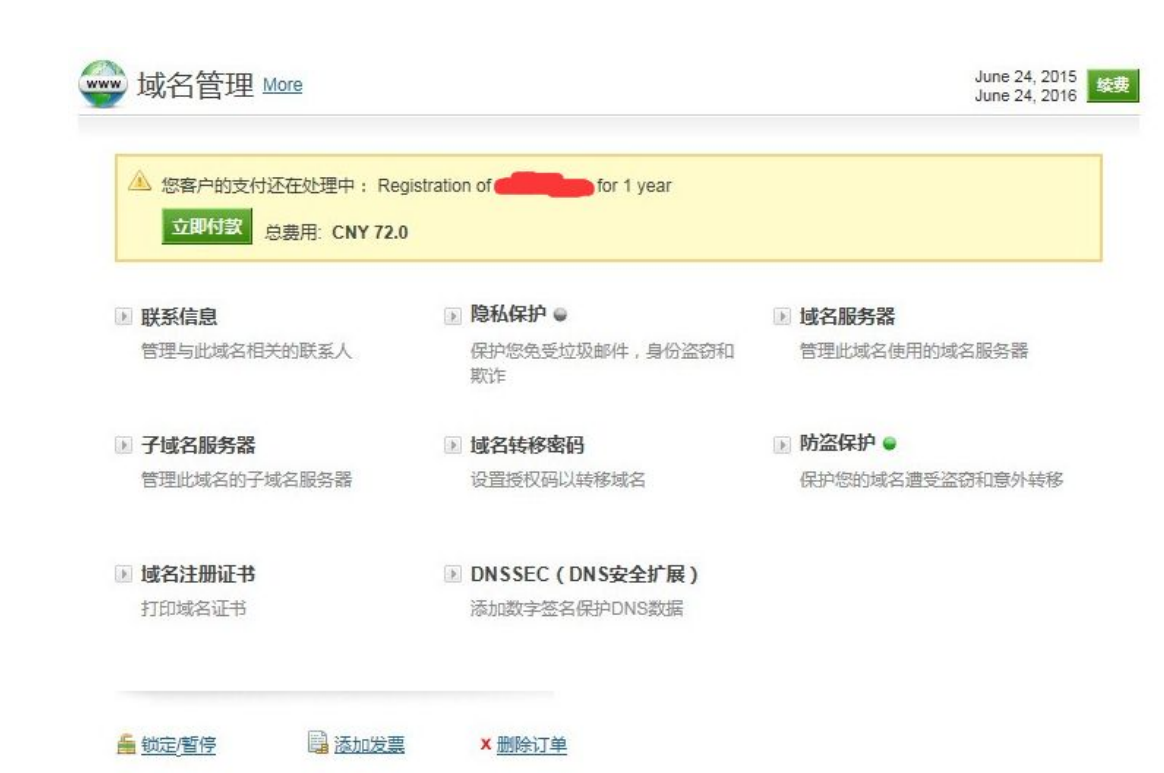

选项 2.下单-客户支付发票后激活订单。选择这个选项,系统下订单,但不会激活订单, 如下图所示,需要到代理商后台或客户后台(如客户有余额的话)点击绿色按钮支付订单后 才会激活订单

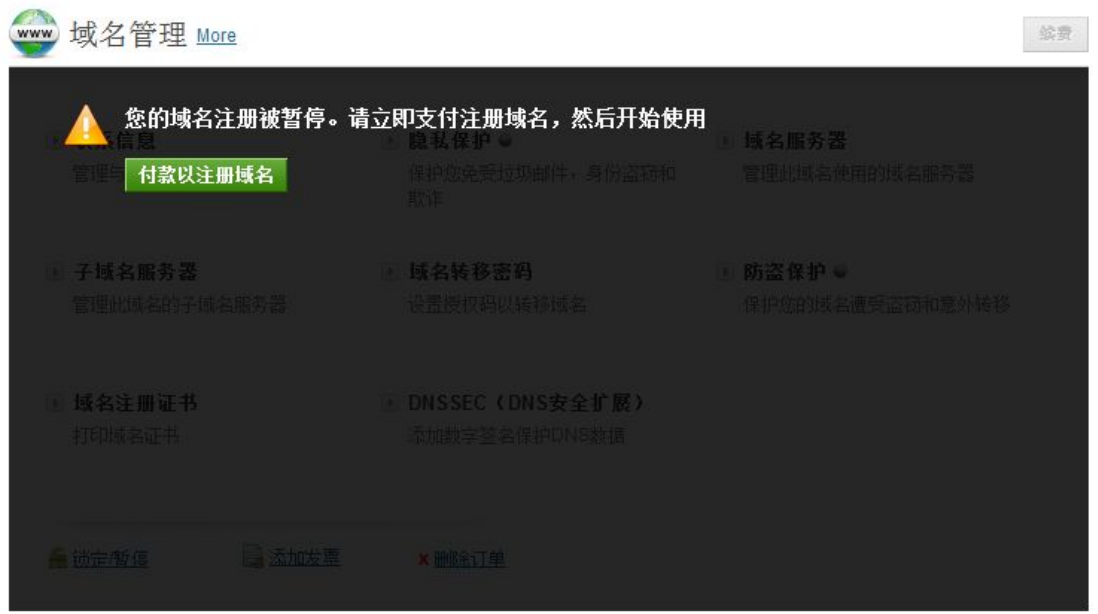

或者到代理商后台 客户 - 账单 - 待付款交易。看到订单状态是"操作及等待付款", 勾选 订单,然后点击支付,如下图所示

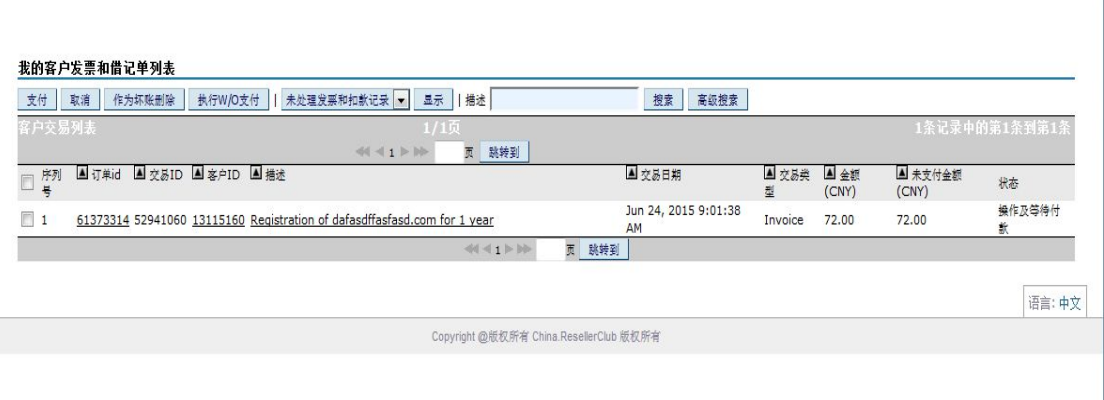

## 选项 3.取消客户发票。 激活订单-不生成客户发票

选择这个选项,系统会直接激活订单,并不生成发票,客户就不用另外去支付发票,这样就不 会因为没及时支付发票导致产品被暂停。这个选项适合代理商自己注册域名使用,但主机产 品不宜选择此选项,会影响后续升/降级操作。产品激活以后如下图所示.

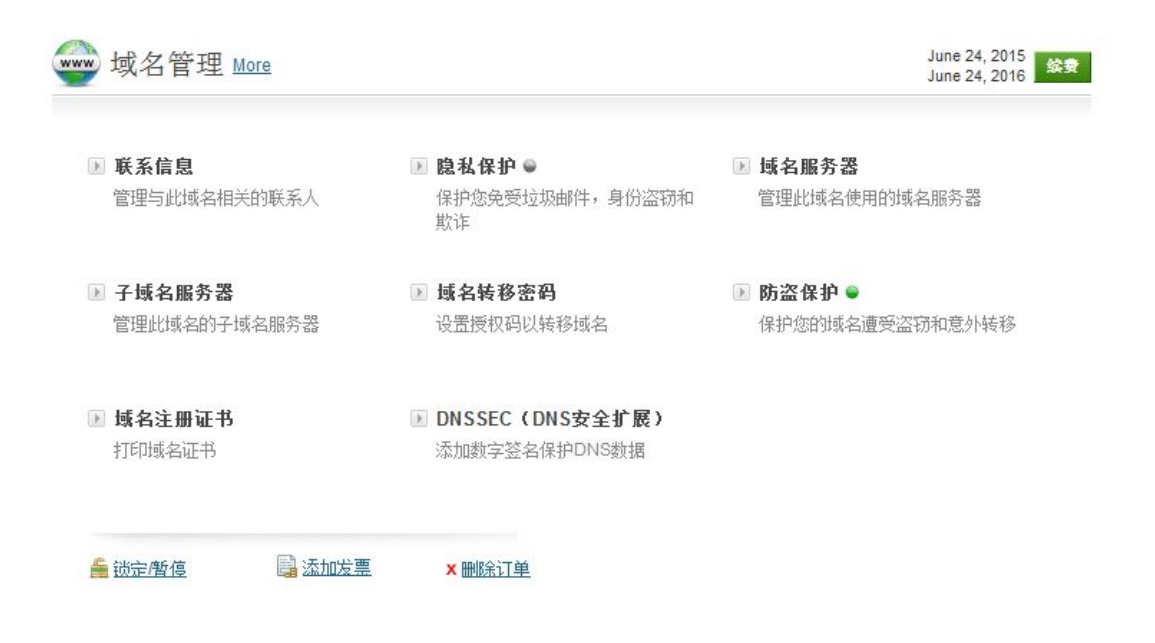